# **Validación de Datos (Datos -> Validación)**

En un libro denominado Validación.xls realiza las siguientes actividades:

## Actividad 1. **MayorEdad.**

Introducir los datos de la siguiente tabla en una hoja de Excel. En la columna Fecha de Nacimiento, únicamente pueden ser aceptadas fechas con edades superiores a 18 años. Por ejemplo (31/12/1980 - 15/10/1990)

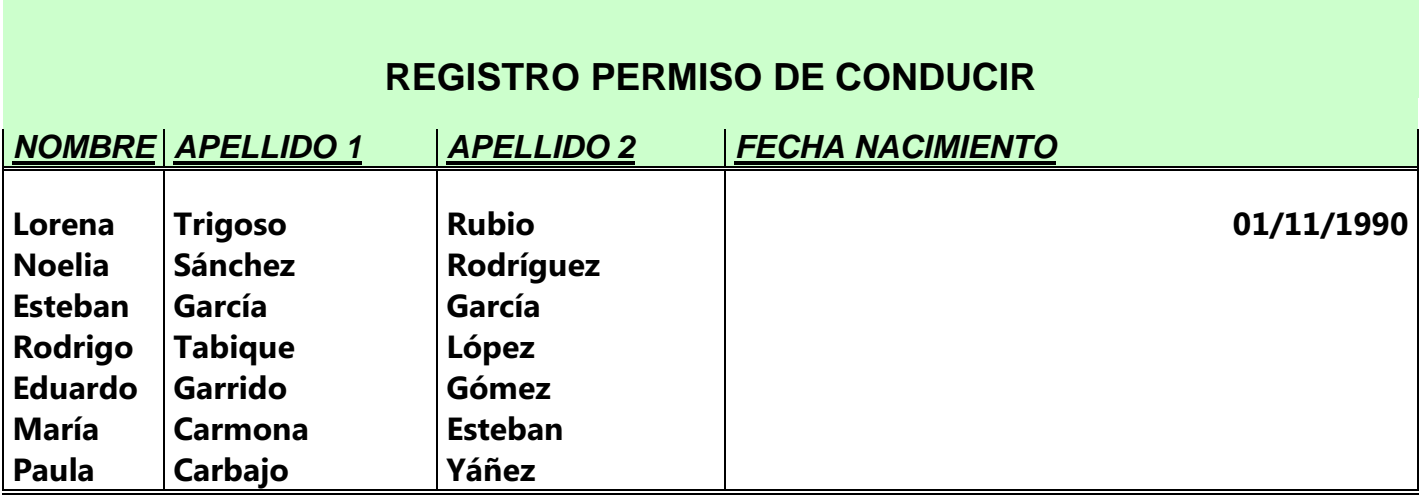

Nombrar la hoja como **MayorEdad.**

## Actividad 2. **ValidaciónCampos.**

Introducir los datos correspondientes a la siguiente tabla. En cada campo se deberá admitir únicamente registros válidos:

Campo Teléfono -> Números de 9 cifras que empiecen por el número 6xxxxxxxx Fecha Nacimiento -> Únicamente fechas entre 1900 y 2014. Edad -> Únicamente números inferiores de 110.

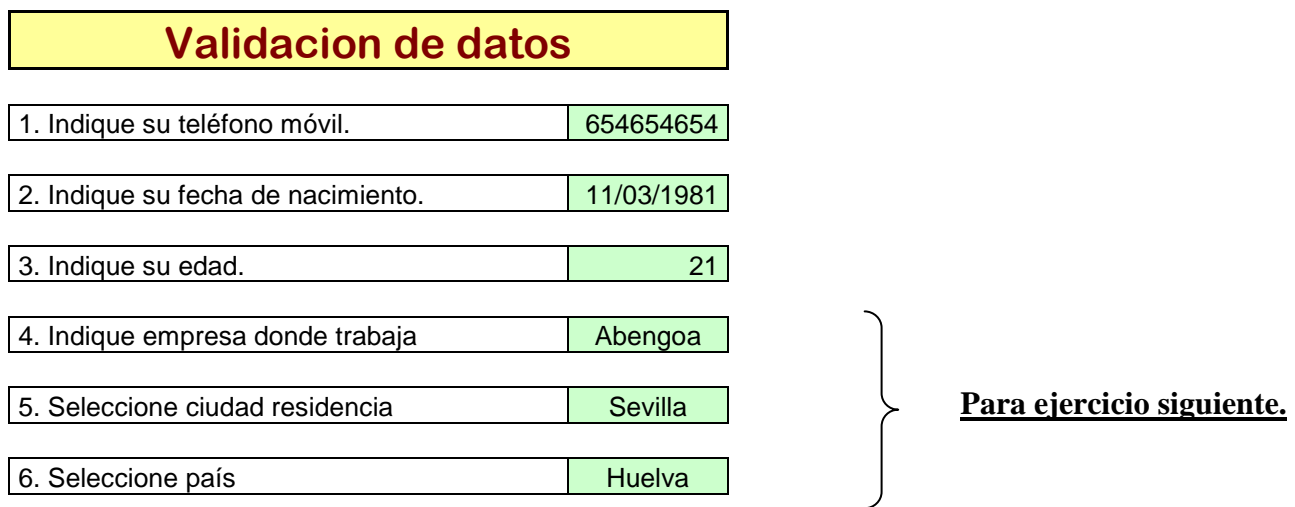

# Nombrar a la Hoja como **ValidaciónCampos**.

### Ejercicio3. **ValidaciónLista.**

Introducir los datos correspondientes a la siguiente tabla, utilizando la validación de datos mediante la lista que figura en las columnas (Bolsas Europeas – Países – Ciudad Nacimiento). Ver tabla ejercicio anterior.

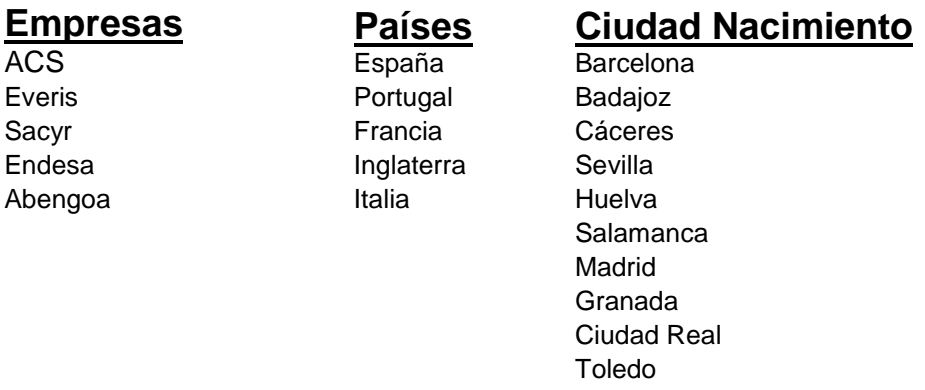

#### Ejercicio4. **PlantillaTrabajadores.**

.

Introducir los datos correspondientes en la siguiente tabla haciendo uso de la validación de datos correspondiente y estas instrucciones:

- 1. La columna Categoría únicamente puede contener los datos C1,C2,C3 o C4.
- 2. La columna Días trabajados sólo podrá contener un número entre 1 y 25.
- 3. La columna Plus podrá contener únicamente valores comprendidos entre 0 y 300.
- 4. La columna Hijos contendrá valores superiores a 2.

# **PLANTILLA DE TRABAJADORES**

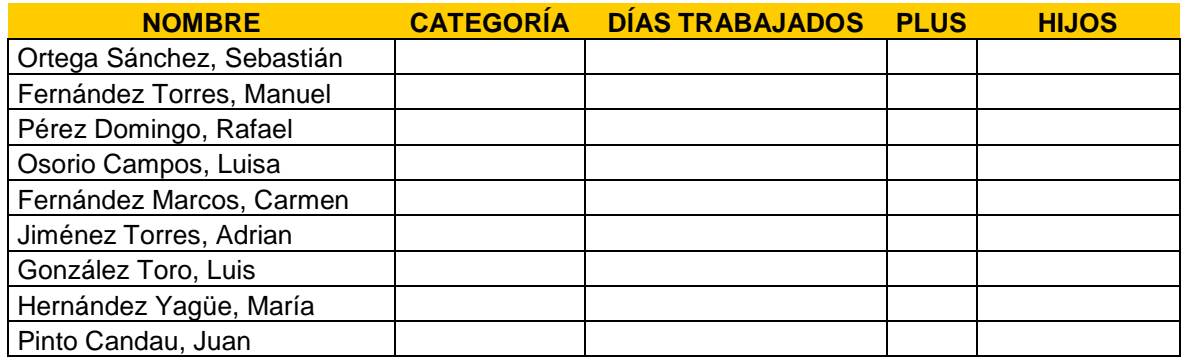

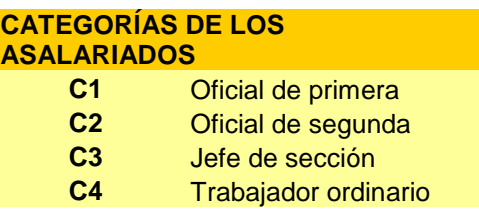